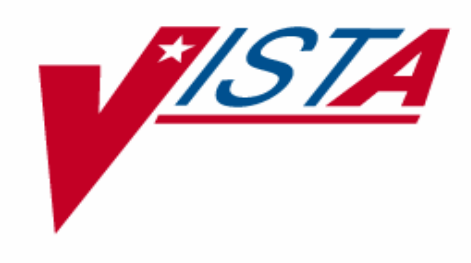

# **RADIOLOGY / NUCLEAR MEDICINE**

# **INSTALLATION GUIDE**

Version 5.0 April 1998

Department of Veterans Affairs Veterans Health Administration Office of Chief Information Officer

# **Table of Contents**

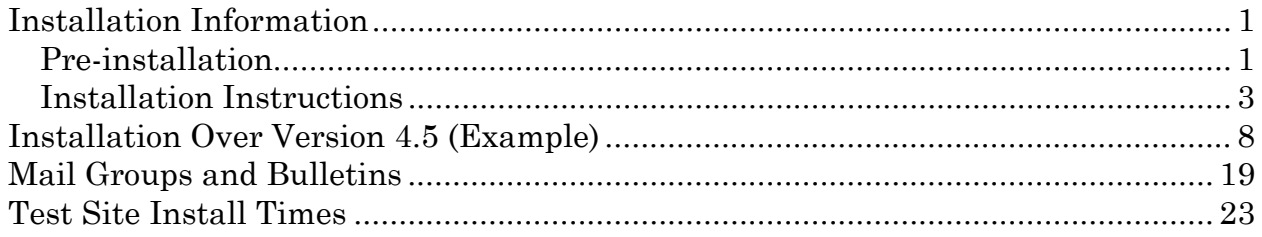

### <span id="page-4-0"></span>Installation Information

This package was created using Kernel V. 8.0 and VA FileMan V. 21.0 and requires the following external software:

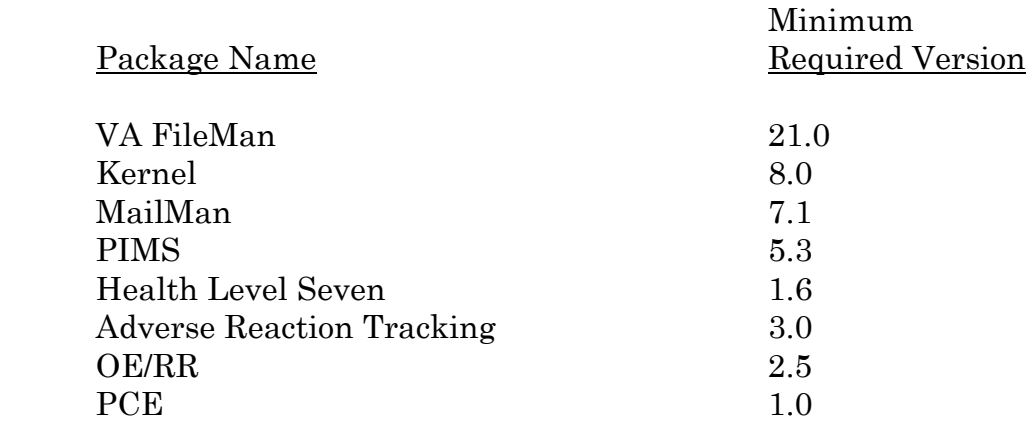

#### **Pre-installation**

- 1. Coordinate the installation with your ADPAC. There are many enhancements to this version, some requiring up front preparation by the ADPAC before this version is installed. For example, if the nuclear medicine data collection features are going to be used, the ADPAC will have to work with the Pharmacy ADPAC to make sure all radiopharmaceuticals used at the site have been added to the Drug file #50. (See the Radiology/Nuclear Medicine ADPAC Guide, Implementation Check List.)
- 2. The package will be installed using Kernel Installation and Distribution system (KIDS).
- 3. Make certain at least patches RA\*4.5\*2, RA\*4.5\*10, and DI\*21.0\*41 are installed **prior** to installing this version of the software. (If this is a virgin installation, you may skip patches RA\*4.5\*2 and RA\*4.5\*10.)
- 4. **If this is a virgin installation, you may skip this step.** Make certain the following entries are among those in the Imaging Type file #79.2:

Cardiology Studies (Nuc Med) Nuclear Medicine

If they do not exist, try to determine how and why these entries were corrupted and make the necessary corrections. **The environment check routine** 

#### **requires the conditions in both steps 3 and 4 in order to run the installation.**

- 5. Schedule downtime with the package and any interface users ( e.g., any PACS/ Imaging or voice recognition system users). This installation will put RA namespaced options and protocols out of service for the duration of the installation. Please refer to the Test Site Install Times chart, page [23,](#page-26-1) for a sampling of installation and cleanup times. The cleanup runs in the background so users can go back on the system while it is running. The cleanup run time depends largely on how many entries are in File #74.4.
- 6. Six bulletins are exported with this package. These bulletins are generated when an important action happens, such as the deletion of an exam. Consult with the package ADPAC to determine how many Radiology/Nuclear Medicine package related mail groups should exist and what mail group(s) should be associated with each bulletin and who the mail group members should be. If this is not a virgin installation, you may not need to make any changes. For more information on bulletins and mail groups, see page [19](#page-22-1) of this manual.
- 7. Use the Distribution Queue Purge [RA RPTDISTPURGE] option to purge distribution files of printed reports in the Report Distribution Queue file #74.3. This will help to minimize the CPU time needed to run the clean-up programs. The entries in this file are only pointers to the real report records. Sites not using distribution queues may have zero entries in this file. If there are zero entries in File #74.3, skip to step 9.
- 8. After the purge completes, determine the number of entries in the Report Distribution file #74.4. Using the VA FileMan Inquire option, enter "74.4" at the Output From What File prompt. VA FileMan should display the number of entries in the file. Use an "^" to exit the option. If you have a large number of entries (e.g., >10,000), you may want to use the Rebuild Distribution Queues [RA RPTDISTREBUILD] option and enter a date within the last 45 days. The purpose of this is to reduce the volume of data that must be processed by the clean-up programs.
- 9. Use the global placement utilities to create and place the new ^RADPTN global.
- 10. For multiple cpu's the following globals must be translated:
	- $^{\wedge}RA$  ^RABTCH ^RADPT ^RADPTN (new global) ^RAMIS  $^{\wedge}RAO$ ^RARPT

#### <span id="page-6-0"></span>**Installation Instructions**

This guide can be used to install the package into either a test or production account. The following table indicates which steps are appropriate for the installation. You will probably wish to install the package in your test account first.

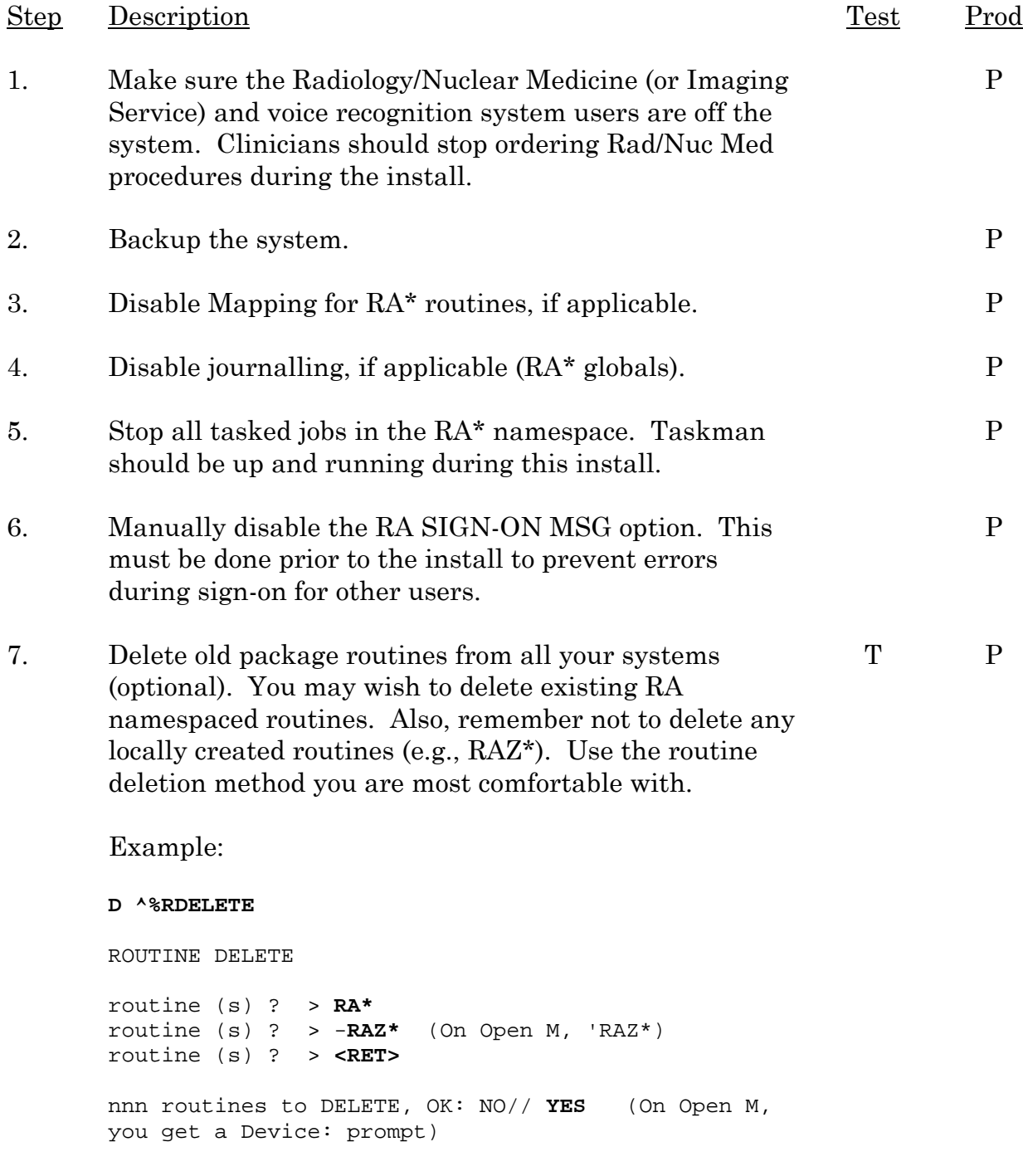

April 1998 Radiology/Nuclear Medicine V. 5.0 3 Installation Guide

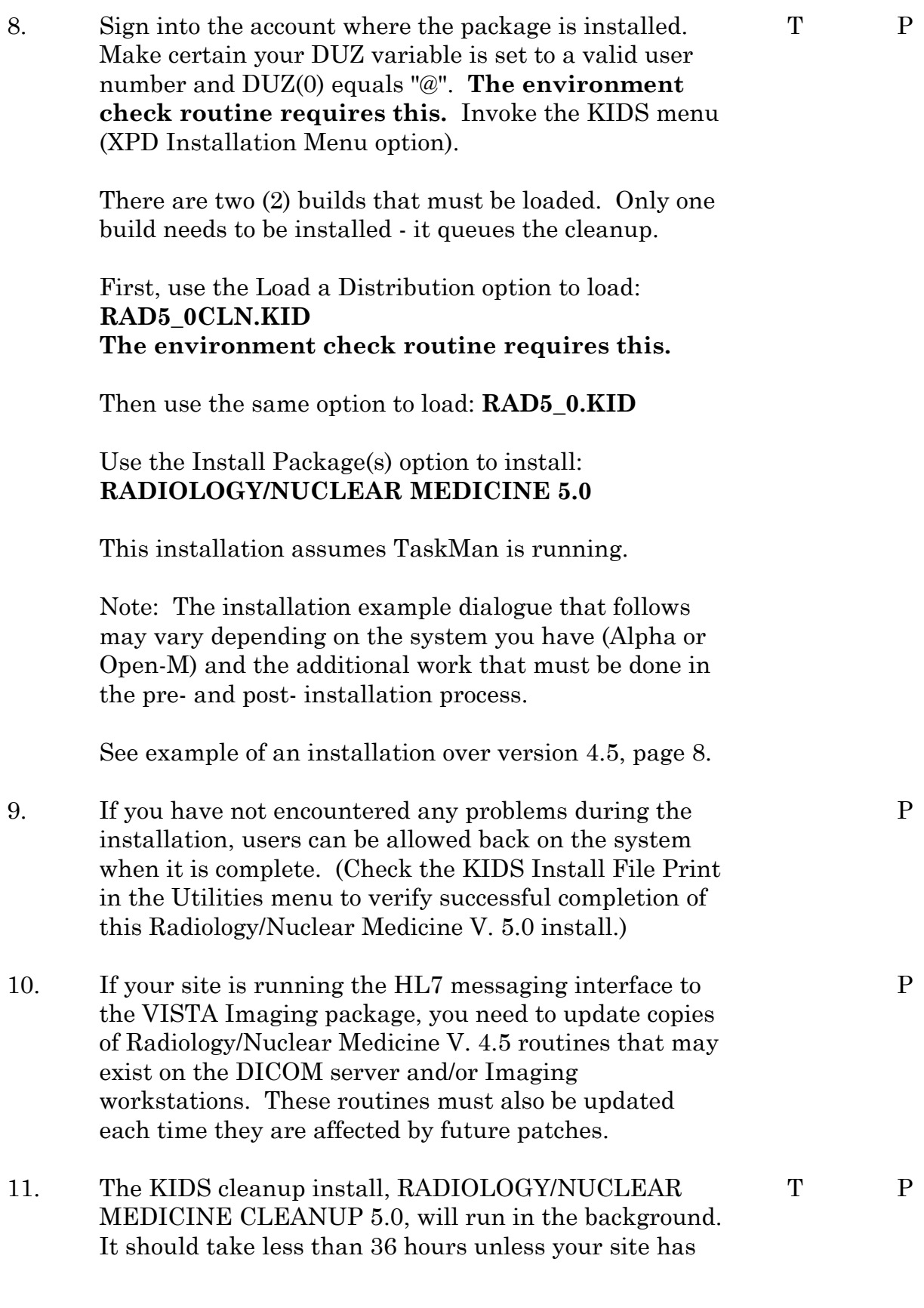

4

very large numbers of records in Files #74.4, #70, and #74. Use the KIDS Install File Print option under the Utilities Menu to check on the progress and completion of the cleanup install. If there are errors, you should fix the data problems, then restart the cleanup install through the KIDS Restart Install of Package(s) option.

#### **Post Installation:**

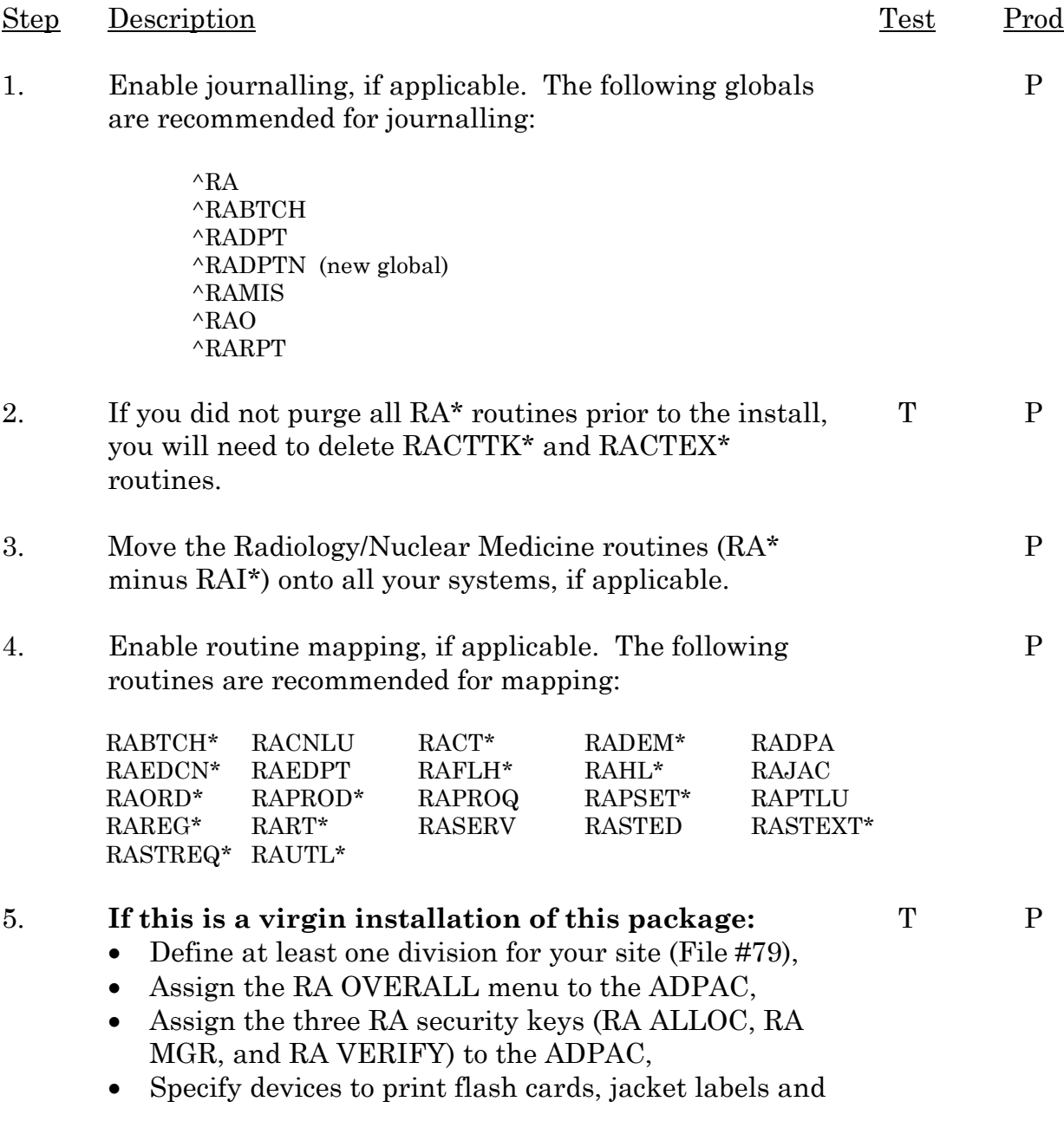

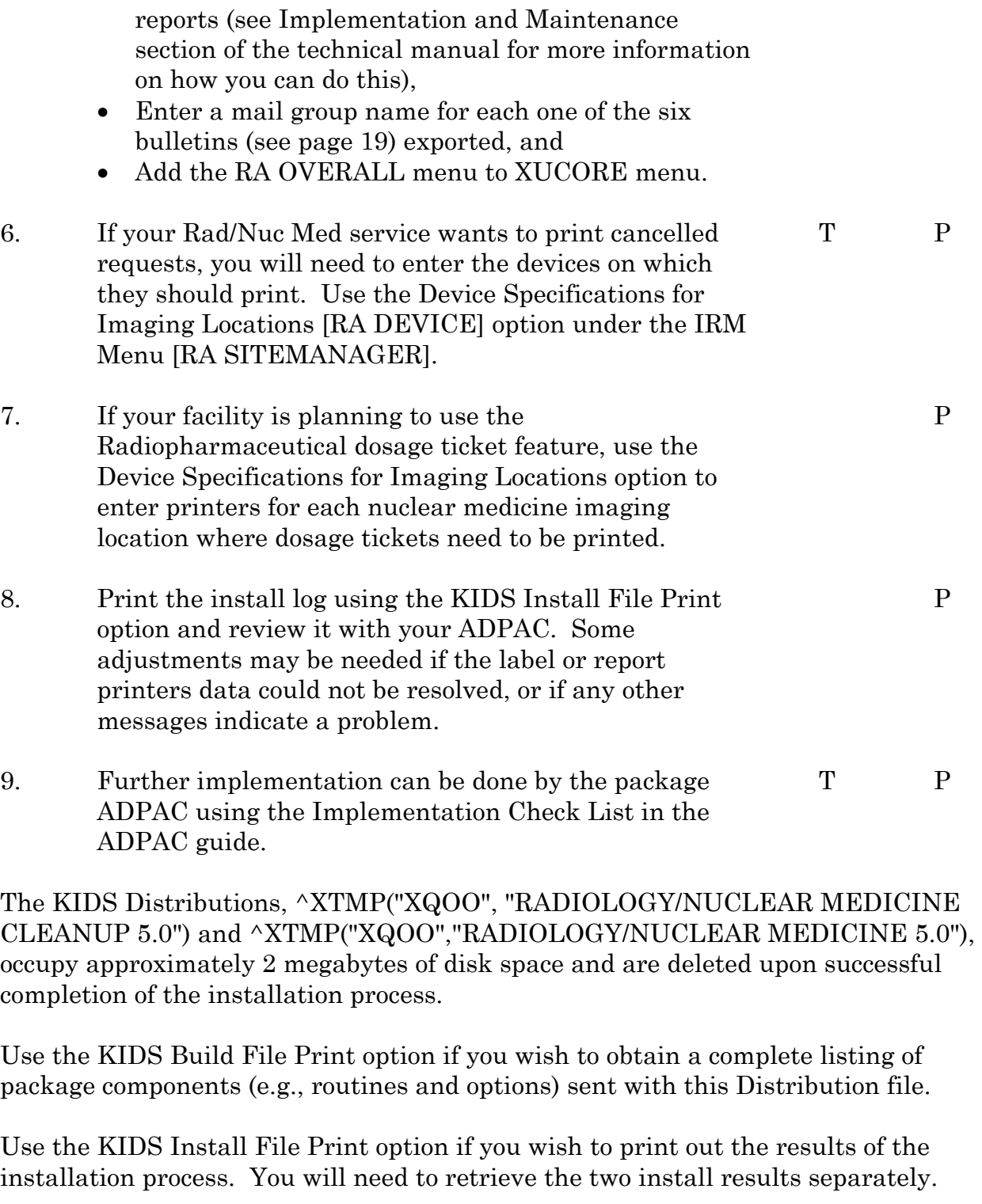

A summary of installation times at the test sites can be found on page [23.](#page-26-1)

Please refer to the Health Level Seven package documentation and the Radiology/Nuclear Medicine Technical manual to set up and maintain

Radiology/Nuclear Medicine interfaces with non-V*IST*A systems (e.g., voice recognition systems and PACS systems).

Note: If you run an XINDEX or %INDEX, you may run into several errors caused by references to routines not in the UCI if the imaging package and/or OE/RR V. 3.0 (CPRS) are not yet installed or released. These errors are benign and do not affect the operation of the Radiology/Nuclear Medicine package. Routines involved are:

MAGRIC MAGSET3 ORMFN ORXP ORERR

There will also be a false warning for RAUTL8. This occurs because XINDEX and %INDEX can't recognize that a second line label is still part of an extrinsic function and is not called separately from the extrinsic function.

## <span id="page-11-1"></span><span id="page-11-0"></span>Installation Over Version 4.5 (Example)

The following example is taken from an installation on an Open M system. Quotes enclosing messages may not appear on your system and messages may change depending on the data at your facility.

**D ^XUP** Setting up programmer environment Terminal Type set to: C-VT320 Select OPTION NAME: EVE Systems Manager Menu Core Applications ... Device Management ... FM VA FileMan ... Manage Mailman ... Menu Management ... Programmer Options ... Operations Management ... Spool Management ... System Security ... Taskman Management ... User Management ... Application Utilities ... Capacity Management ... MailMan Menu ... Select Systems Manager Menu Option: **P**rogrammer Options KIDS Kernel Installation & Distribution System ... NTEG Build an 'NTEG' routine for a package PG Programmer mode Calculate and Show Checksum Values Delete Unreferenced Options Error Processing ... Global Block Count List Global Map Pointer Relations Number base changer Routine Tools ... Test an option not in your menu Verifier Tools Menu ... Select Programmer Options Option: **KIDS** Kernel Installation & Distribution System Edits and Distribution ... Utilities ...

Installation ...

Select Kernel Installation & Distribution System Option: **I**nstallation

#### **Note: You must load the cleanup file (RAD5\_0CLN.KID) first. It will be queued to run from the Radiology/Nuclear Medicine 5.0 build.**

Select Installation Option: **L**oad a Distribution Enter a Host File: **RAD5\_0CLN.KID** "KIDS Distribution saved on Sep 30, 1997@11:45:18" Comment: Rad/Nuc Med Cleanup 5.0 This Distribution contains Transport Globals for the following Package(s): RADIOLOGY/NUCLEAR MEDICINE CLEANUP 5.0 Want to Continue with Load? YES// **<RET>** Loading Distribution... Want to RUN the Environment Check Routine? YES// **<RET>** RADIOLOGY/NUCLEAR MEDICINE CLEANUP 5.0 "Will first run the Environment Check Routine, RAIENV"

 This build will be queued to run from the RADIOLOGY/NUCLEAR MEDICINE 5.0 build. RADIOLOGY/NUCLEAR MEDICINE CLEANUP 5.0 cannot be run independently.

**Note: Although KIDS displays the next message automatically, you should ignore it. You will not select the Radiology/Nuclear Medicine Cleanup 5.0 build to install because it will install automatically after you install RAD5\_0.KID.** 

**Exception: Should the cleanup not run through to completion, then restart the cleanup using the following install name.** 

Use INSTALL NAME: RADIOLOGY/NUCLEAR MEDICINE CLEANUP 5.0 to install this Distribution.

#### **Next, load the RAD5\_0.KID file.**

Select Installation Option: **L**oad a Distribution Enter a Host File: **RAD5\_0.KID** "KIDS Distribution saved on Sep 30, 1997@11:45:18" Comment: Rad/Nuc Med 5.0 This Distribution contains Transport Globals for the following Package(s): RADIOLOGY/NUCLEAR MEDICINE 5.0 Want to Continue with Load? YES// **<RET>** Loading Distribution... Want to RUN the Environment Check Routine? YES// **<RET>** RADIOLOGY/NUCLEAR MEDICINE 5.0

April 1998 Radiology/Nuclear Medicine V. 5.0 9 Installation Guide

"Will first run the Environment Check Routine, RAIENVCK"

Use INSTALL NAME: RADIOLOGY/NUCLEAR MEDICINE 5.0 to install this Distribution.

 1 Load a Distribution 2 Verify Checksums in Transport Global 3 Print Transport Global 4 Compare Transport Global to Current System 5 Backup a Transport Global 6 Install Package(s) Restart Install of Package(s) Unload a Distribution

#### **Note:**

**You may want to run the option Print Transport Global. Among other things, it provides a list of options and routines that will be deleted during the installation.** 

**At this point, you should run the Verify Checksums in Transport Global option. If any of the routine checksums fail, you should contact your IRM Field Office and not proceed with the installation process.** 

```
Select Installation Option: Install Package(s) 
Select INSTALL NAME: RADIOLOGY/NUCLEAR MEDICINE 5.0 Loaded from Distribution 
11/5/97@16:50:55 
"This Distribution was loaded on Nov 05, 1997@16:50:55 with header of" 
"Rad/Nuc Med 5.0;Created on Sep 30, 1997@11:45:18" 
It consisted of the following Install(s): 
RADIOLOGY/NUCLEAR MEDICINE 5.0 
    RADIOLOGY/NUCLEAR MEDICINE 5.0 
"Will first run the Environment Check Routine, RAIENVCK" 
Install Questions for RADIOLOGY/NUCLEAR MEDICINE 5.0 
Incoming Files: 
    34 CONTRACT/SHARING AGREEMENTS 
Note: You already have the 'CONTRACT/SHARING AGREEMENTS' File. 
    70 RAD/NUC MED PATIENT 
Note: You already have the 'RAD/NUC MED PATIENT' File.
```
70.2 NUC MED EXAM DATA

 71 RAD/NUC MED PROCEDURES (including data) Note: You already have the 'RAD/NUC MED PROCEDURES' File. Data will NOT be added.

 71.1 MAJOR RAD/NUC MED AMIS CODES (including data) Note: You already have the 'MAJOR RAD/NUC MED AMIS CODES' File. Data will NOT be added.

 71.2 PROCEDURE MODIFIERS (including data) Note: You already have the 'PROCEDURE MODIFIERS' File. Data will NOT be added.

 71.3 RAD/NUC MED COMMON PROCEDURE Note: You already have the 'RAD/NUC MED COMMON PROCEDURE' File.

 71.4 RAD/NUC MED PROCEDURE MESSAGE Note: You already have the 'RAD/NUC MED PROCEDURE MESSAGE' File.

 71.5 IMAGING STOP CODES Note: You already have the 'IMAGING STOP CODES' File.

71.6 ROUTE OF ADMINISTRATION (including data)

71.7 SITE OF ADMINISTRATION (including data)

71.8 RADIOPHARMACEUTICAL SOURCE

71.9 RADIOPHARMACEUTICAL LOT

 72 EXAMINATION STATUS (including data) Note: You already have the 'EXAMINATION STATUS' File. Data will NOT be added.

 74 RAD/NUC MED REPORTS Note: You already have the 'RAD/NUC MED REPORTS' File.

 74.1 STANDARD REPORTS Note: You already have the 'STANDARD REPORTS' File.

 74.2 REPORT BATCHES Note: You already have the 'REPORT BATCHES' File.

April 1998 Radiology/Nuclear Medicine V. 5.0 11 Installation Guide

 74.3 REPORT DISTRIBUTION QUEUE (including data) Note: You already have the 'REPORT DISTRIBUTION QUEUE' File. I will MERGE your data with mine.

 74.4 REPORT DISTRIBUTION Note: You already have the 'REPORT DISTRIBUTION' File.

 75.1 RAD/NUC MED ORDERS Note: You already have the 'RAD/NUC MED ORDERS' File.

 75.2 RAD/NUC MED REASON (including data) Note: You already have the 'RAD/NUC MED REASON' File. Data will NOT be added.

 78.1 COMPLICATION TYPES (including data) Note: You already have the 'COMPLICATION TYPES' File. Data will NOT be added.

Note: File #78.2 needs to be overwritten because its name has changed; no data will be affected.

 78.2 LBL/HDR/FTR FORMATS \*BUT YOU ALREADY HAVE 'FLASH CARD FORMATS' AS FILE #78.2! Shall I write over your FLASH CARD FORMATS File? YES// <ret>

 78.3 DIAGNOSTIC CODES (including data) Note: You already have the 'DIAGNOSTIC CODES' File. Data will NOT be added.

 78.4 FILM SIZES Note: You already have the 'FILM SIZES' File.

 78.6 CAMERA/EQUIP/RM Note: You already have the 'CAMERA/EQUIP/RM' File.

 78.7 LABEL PRINT FIELDS (including data) Note: You already have the 'LABEL PRINT FIELDS' File. I will OVERWRITE your data with mine.

 79 RAD/NUC MED DIVISION Note: You already have the 'RAD/NUC MED DIVISION' File.

 79.1 IMAGING LOCATIONS Note: You already have the 'IMAGING LOCATIONS' File.

12

Radiology/Nuclear Medicine V. 5.0 April 1998 Installation Guide

 79.2 IMAGING TYPE (including data) Note: You already have the 'IMAGING TYPE' File. I will MERGE your data with mine.

 101 PROTOCOL (including data) Note: You already have the 'PROTOCOL' File. Data will NOT be added.

 200 NEW PERSON (Partial Definition) Note: You already have the 'NEW PERSON' File.

Answer YES to the following prompt and disable options beginning with RA. It disables all the options and protocols contained in **this** KIDS build.

Want to DISABLE Scheduled Options, Menu Options, and Protocols? YES//<ret> Enter options you wish to mark as 'Out Of Order': **RA\*** 

Since some VA FileMan options are attached to a Rad/Nuc Med Supervisor menu, you **must** deselect them at the next prompt or else they will be locked for the duration of this install and no one at your site will be able to use them.

Enter options you wish to mark as 'Out Of Order': **-DI\*** 

Enter options you wish to mark as 'Out Of Order': <ret>

Enter RA\* at the next prompt to disable site created quick order protocols not included in this KIDS build.

Enter protocols you wish to mark as 'Out Of Order': **RA\***

Enter protocols you wish to mark as 'Out Of Order': <ret>

Delay Install (Minutes):  $(0-60)$ :  $0//$  <ret>

Enter the Device you want to print the Install messages. You can queue the install by enter a 'Q' at the device prompt. Enter a '^' to abort the install.

DEVICE: HOME// (Spoolfile)

**Note: TaskMan must be running to successfully complete this installation because the installation queues a data cleanup conversion.** 

PACKAGE: RADIOLOGY/NUCLEAR MEDICINE 5.0 Nov 06, 1997 1:42 pm PAGE 1 COMPLETED ELAPSED -------------------------------------------------------------------------------

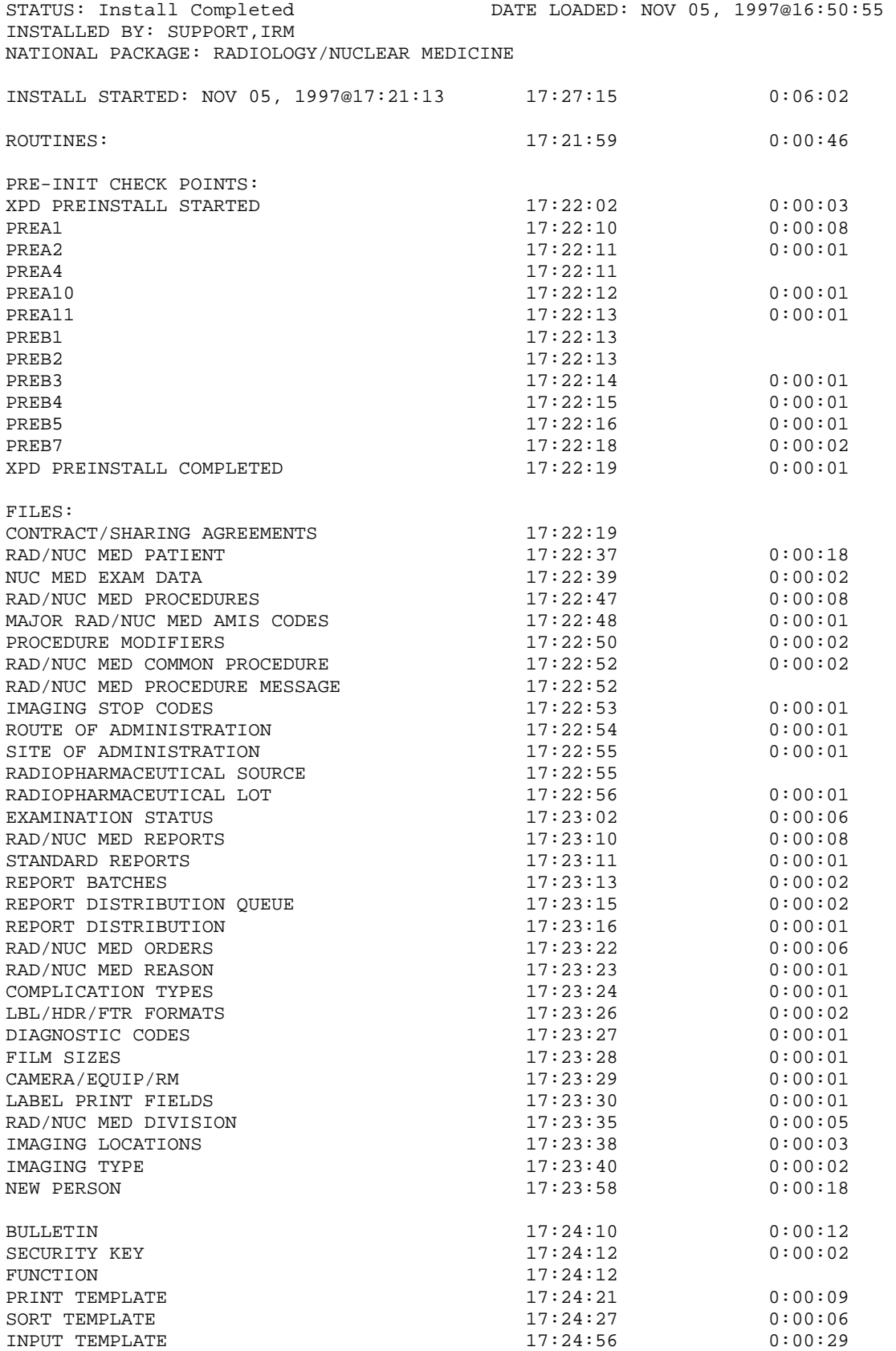

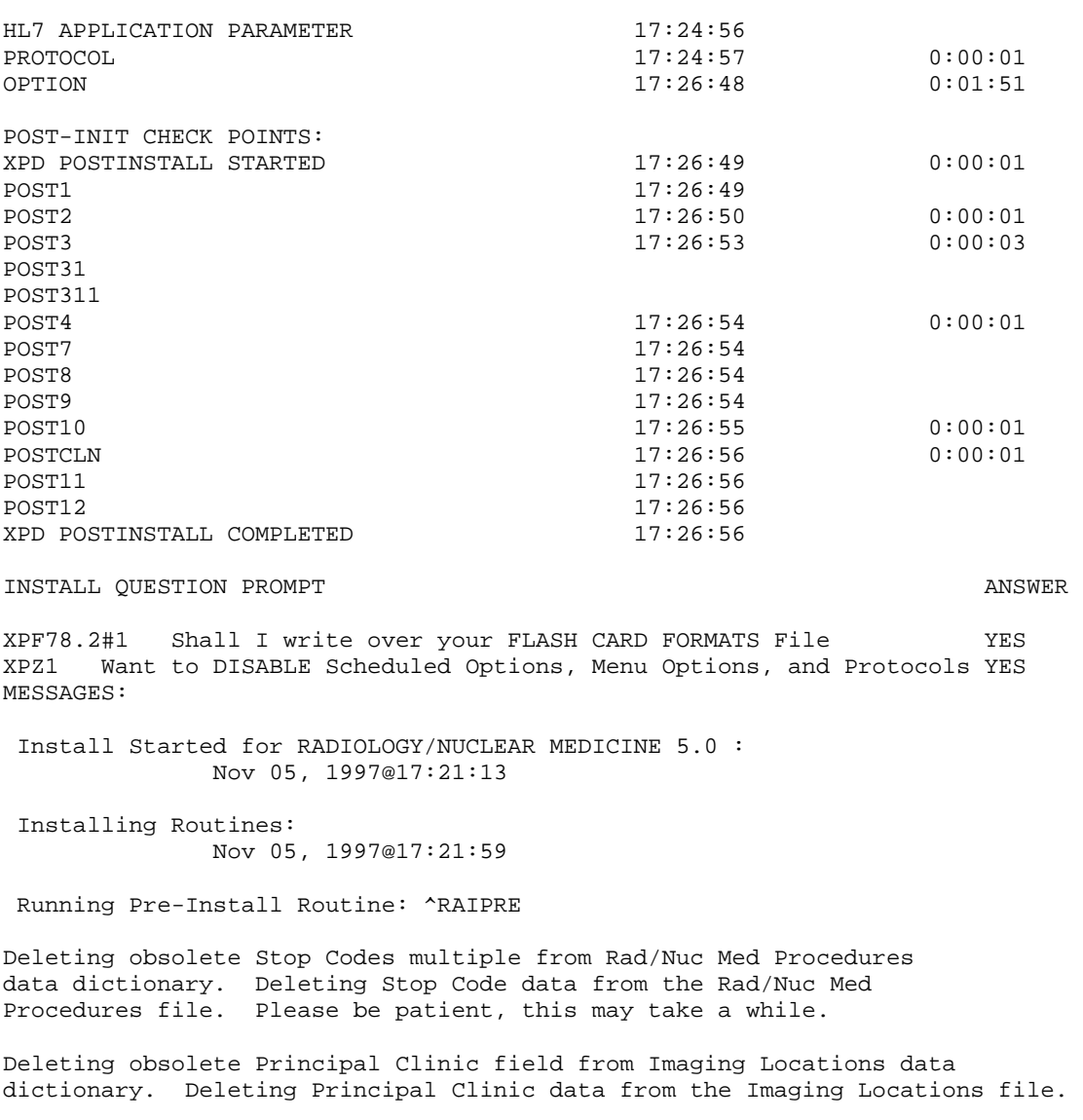

Deleting obsolete Common Procedure Group field from Rad/Nuc Med Common Procedure data dictionary. Deleting Common Procedure Group data from the Rad/Nuc Med Common Procedure file.

Deleting obsolete Input Devices multiple from Imaging Locations data dictionary. Deleting Imaging Devices data from the Imaging Locations file.

Deleting obsolete Device Assignment Explanation word processing field from Imaging Type data dictionary. Deleting Device Assignment Explanation data from the Imaging type file.

Deleting obsolete Allow 'VA' Patient Entry field from Rad/ Nuc Med Division data dictionary. Deleting Allow 'VA' Patient Entry data from the Rad/Nuc Med Division file.

Deleting obsolete Allow 'NON-VA' Patient Entry field from Rad/Nuc Med Division data dictionary. Deleting Allow 'NON-VA' Patient Entry data from the Rad/Nuc Med Division file.

Deleting obsolete Ask 'Requesting Physician' field from

April 1998 Radiology/Nuclear Medicine V. 5.0 15 Installation Guide

Rad/Nuc Med Division data dictionary. Deleting Ask 'Requesting Physician' data from the Rad/Nuc Med Division file.

Deleting obsolete LAST DFN CONVERTED (75.1) field from RAD/NUC MED DIVISION data dictionary. Deleting LAST DFN CONVERTED (75.1) data from the RAD/NUC MED DIVISION file. Division: VAMC, ANYWHERE,IL

Deleting obsolete CONVERSION START TIME (75.1) field from RAD/NUC MED DIVISION data dictionary. Deleting CONVERSION START TIME (75.1) data from the RAD/NUC MED DIVISION file. Division: VAMC, ANYWHERE,IL

Deleting obsolete CONVERSION STOP TIME (75.1) field from RAD/NUC MED DIVISION data dictionary. Deleting CONVERSION STOP TIME (75.1) data from the RAD/NUC MED DIVISION file. Division: VAMC, ANYWHERE,IL

Deleting obsolete LAST DFN CONVERTED (70) field from RAD/NUC MED DIVISION data dictionary. Deleting LAST DFN CONVERTED (70) data from the RAD/NUC MED DIVISION file. Division: VAMC, ANYWHERE,IL

Deleting obsolete CONVERSION START TIME (70) field from RAD/NUC MED DIVISION data dictionary. Deleting CONVERSION START TIME (70) data from the RAD/NUC MED DIVISION file. Division: VAMC, ANYWHERE,IL

Deleting obsolete CONVERSION STOP TIME (70) field from RAD/NUC MED DIVISION data dictionary. Deleting CONVERSION STOP TIME (70) data from the RAD/NUC MED DIVISION file. Division: VAMC, ANYWHERE,IL

Changing name of Label Print Field (file: 78.7) from: 'RADIOLOGY LOCATION' to 'IMAGING LOCATION'

Un-compiling the `RA STATUS CHANGE' input template on the Rad/Nuc Med Patient file. All the compiled templates associated with `RA STATUS CHANGE' will be deleted.

Un-compiling the `RA EXAM EDIT' input template on the Rad/Nuc Med Patient file. All the compiled templates associated with `RA EXAM EDIT' will be deleted.

 Installing Data Dictionaries: Nov 05, 1997@17:23:58

 Installing Data: Nov 05, 1997@17:24:07

Installing PACKAGE COMPONENTS:

Installing BULLETIN

Installing SECURITY KEY

Installing FUNCTION

Installing PRINT TEMPLATE

Installing SORT TEMPLATE

Installing INPUT TEMPLATE

Installing HL7 APPLICATION PARAMETER

Installing PROTOCOL

 Installing OPTION Nov 05, 1997@17:26:48

 Running Post-Install Routine: ^RAIPST Option 'RA SIGN-ON MSG' IS NOW UNDER option 'XU USER SIGN-ON' Deleting obsolete \*CREDIT CLINIC STOP data dictionary and Descriptor nodes from Major Rad/Nuc Med AMIS Codes file

Converting free-text pointer data in the REQUIRED FLASH CARD PRINTER field of the Rad/Nuc Med Procedures file to regular pointers to the Device file.

Converting free-text pointer data for fields: FLASH CARD PRINTER NAME, JACKET LABEL PRINTER NAME, REPORT PRINTER NAME and REQUEST PRINTER NAME in the Imaging Locations file to regular pointers to the Device file.

Converting ALLOW 'RELEASED/UNVERIFIED' data from the Rad/ Nuc Med Division file to the new ALLOW 'RELEASED/UNVERIFIED'. field on the Imaging Locations file.

Deleting obsolete ALLOW 'RELEASED/UNVERIFIED' field from Rad/Nuc Med Division file.

Correcting values in the REPORT RIGHT MARGIN field of all entries in the IMAGING LOCATIONS file.

Add Exam Statuses with an Imaging Type of 'Mammography'. Exam Statuses created: Cancelled; Waiting For Exam; Called For Exam; Examined; Transcribed and Complete.

Updating Routine file...

 The following Routines were created during this install: RACTRG RACTRG1 RACTRG10 RACTRG11 RACTRG12 RACTRG13 RACTRG2 RACTRG3 RACTRG4 RACTRG5 RACTRG6 RACTRG7 RACTRG8 RACTRG9 RACTWR RACTWR1 RACTWR2 RACTWR3

PACKAGE: RADIOLOGY/NUCLEAR MEDICINE 5.0 Nov 06, 1997 1:42 pm PAGE 2

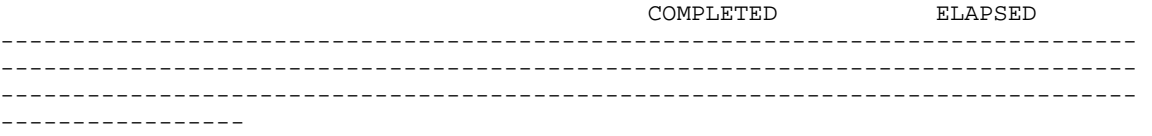

 RACTWR4 RACTWR5 RACTVR RACTVR1 RACTVR2 RACTVR3 RACTVR4 RACTOE RACTOE1 RACTOE2 RACTOE3 RACTOE4 RACTOE5 RACTOE6 RACTOE7 RACTOE8 RACTQE RACTQE1 RACTQE2 RACTQE3 RACTQE4 RACTQE5 RACTQE6

Updating KIDS files...

 RADIOLOGY/NUCLEAR MEDICINE 5.0 Installed. Nov 05, 1997@17:27:15

Install Message sent #6331999

### <span id="page-22-1"></span><span id="page-22-0"></span>Mail Groups and Bulletins

This chapter discusses creating mail groups and associating those mail groups to the package's six bulletins. These bulletins are generated when important actions take place (e.g., the deletion of an exam) and are sent to members of a mail group who should be aware that the action took place. The names of the bulletins are:

RAD/NUC MED REQUEST CANCELLED RAD/NUC MED EXAM DELETED RAD/NUC MED REPORT DELETION RAD/NUC MED REPORT UNVERIFIED RAD/NUC MED CREDIT FAILURE RAD/NUC MED REQUEST HELD

To find out what mail groups are associated with these bulletins and who belongs to those mail groups, you can do a VA FileMan sort and print. The following is an example of a sort and print that can be run before or after the installation of this new version.

#### **D Q^DI**

VA FileMan 21.0 Select OPTION: **2** PRINT FILE ENTRIES OUTPUT FROM WHAT FILE: BULLETIN// **<RET>** SORT BY: NAME// **<RET>** START WITH NAME: FIRST// **RA<RET>** GO TO NAME: LAST// **RADZ<RET>** WITHIN NAME, SORT BY: **<RET>** FIRST PRINT FIELD: **.01<RET>** NAME THEN PRINT FIELD: **4<RET>** MAIL GROUP (multiple) THEN PRINT MAIL GROUP SUB-FIELD: **.01<RET>** MAIL GROUP THEN PRINT MAIL GROUP SUB FIELD: **MAIL GROUP:MEMBER<RET>** THEN PRINT MAIL GROUP SUB FIELD: **<RET>** THEN PRINT FIELD: **<RET>** \*\*\*\*\*\*\*\*\*\*\*\*\*\*\*\*\*\*\*\*\*\*\*\*\*\*\*\*\* Heading (S/C): BULLETIN LIST// **<RET>** START AT PAGE: 1// **<RET>** DEVICE: (printer name) **<RET>** RIGHT MARGIN: 80// **<RET>**

Consult with the package ADPAC to determine how many mail groups to create, what mail group(s) you wish to associate with each bulletin, and who should be the coordinator for each mail group.

The following are suggestions for setting up six mail groups, one for each bulletin.

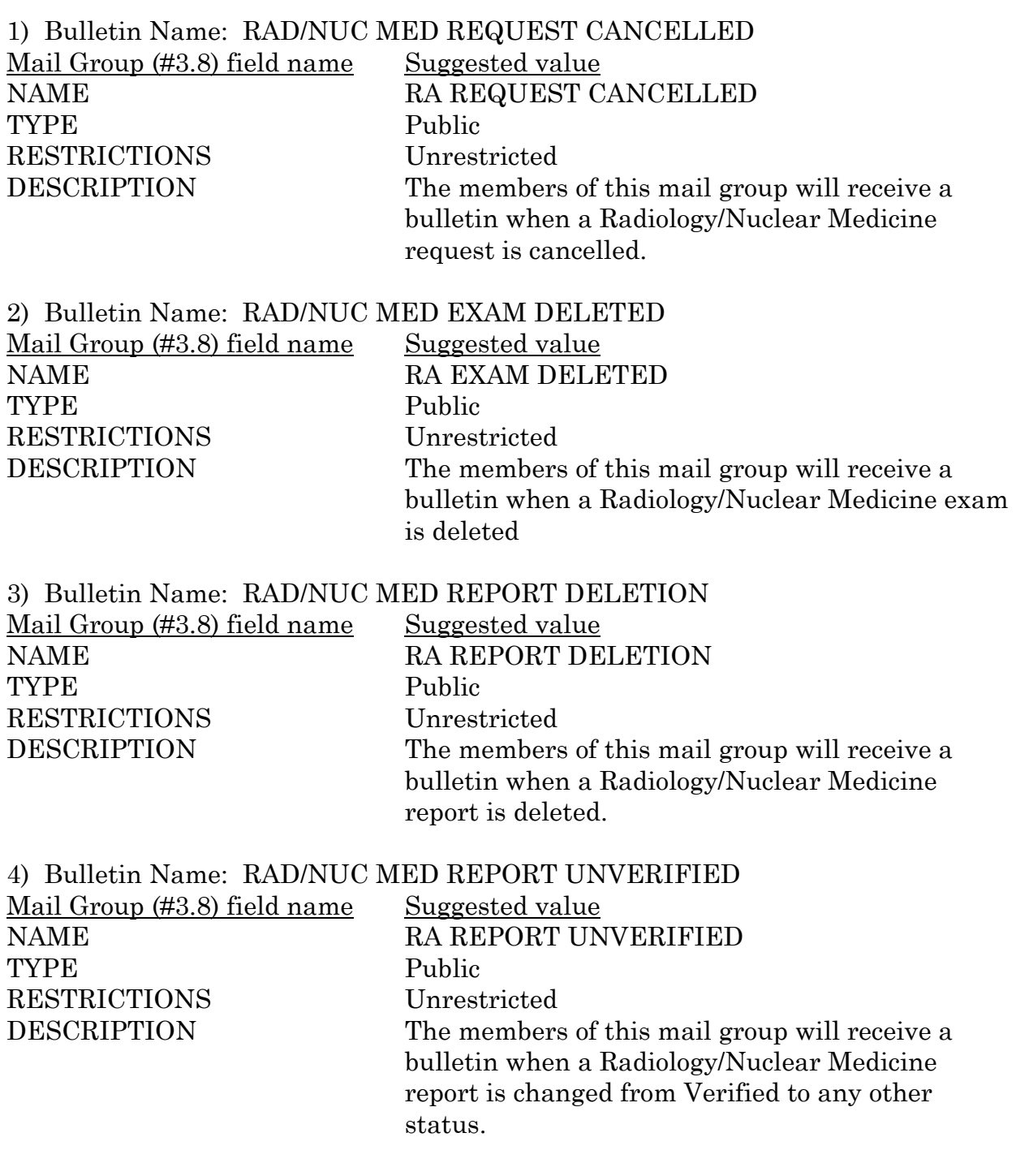

5) Bulletin Name: RAD/NUC MED REQUEST HELD Mail Group (#3.8) field name Suggested value NAME RA REQUEST HELD TYPE Public RESTRICTIONS Unrestricted DESCRIPTION The members of this mail group will receive a bulletin when a Radiology/Nuclear Medicine request is placed on a status of Hold.

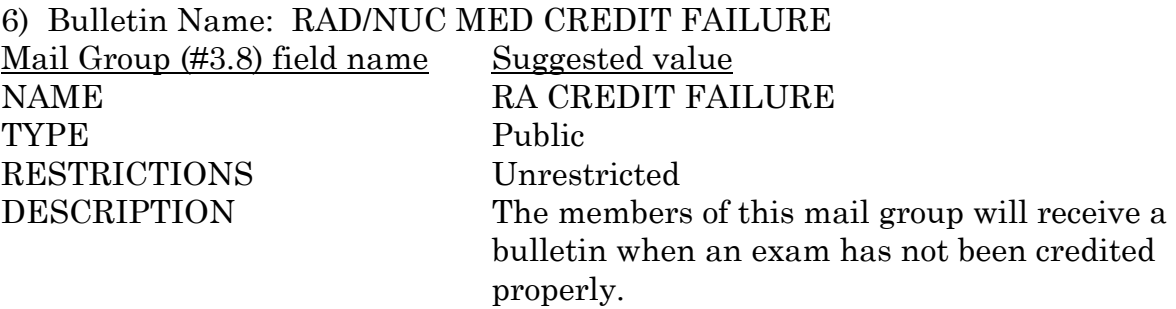

The following is an example of creating a mail group.

**D Q^DI**

VA FileMan 21.0 Select OPTION: **1** ENTER OR EDIT FILE ENTRIES INPUT TO WHAT FILE: MAIL GROUP// **<RET>** EDIT WHICH FIELD: ALL// **<RET>** Select MAIL GROUP NAME: **RA CREDIT FAILURE** Are you adding 'RA CREDIT FAILURE' as a new MAIL GROUP (the nnTH)? **YES** MAIL GROUP COORDINATOR: **Mail Group Coordinator** FT Select MEMBER: Mail Group Member NS Are you adding 'Mail Group Member' as a new MEMBER (the 1ST for this MAIL GROUP)? **YES** Select MEMBER: **<RET>** DESCRIPTION: 1>**The members of this mail group will receive a bulletin when an**  2>**exam has not been credited properly.**  3>**<RET>** EDIT Option: **<RET>** TYPE: **public** ORGANIZER: **Public Mail Group Organizer** COORDINATOR: **Public Mail Group Coordiaton** SELECT AUTHORIZED SENDER: **<RET>** ALLOW SELF ENROLLMENT?: **NO** REFERENCE COUNT: **<RET>** LAST REFERENCED: **<RET>** RESTRICTIONS: **0<RET>**UNRESTRICTED Select MEMBER GROUP NAME: **<RET>** Select REMOTE MEMBERS: **<RET>** Select DISTRIBUTION LIST: **<RET>**

April 1998 Radiology/Nuclear Medicine V. 5.0 21 Installation Guide

Select MAIL GROUP NAME: **<RET>**

The following is an example of associating a mail group with a bulletin.

#### **D Q^DI**

VA FileMan 21.0 Select OPTION: **1** ENTER OR EDIT FILE ENTRIES INPUT TO WHAT FILE: BULLETIN// **<RET>** EDIT WHICH FIELD: ALL// **4<RET>** (multiple) EDIT WHICH MAIL GROUP SUB-FIELD: ALL// **<RET>** THEN EDIT FIELD: **<RET>** Select BULLETIN NAME: **RAD/NUC MED CREDIT FAILURE** Are you adding 'RA CREDIT FAILURE' as a new MAIL GROUP (the 1st for this BULLETIN)? **YES**

Select MAIL GROUP: **<RET>**

Select BULLETIN NAME: **<RET>** 

## <span id="page-26-1"></span><span id="page-26-0"></span>Test Site Install Times

#### **Install Times from Test Sites**

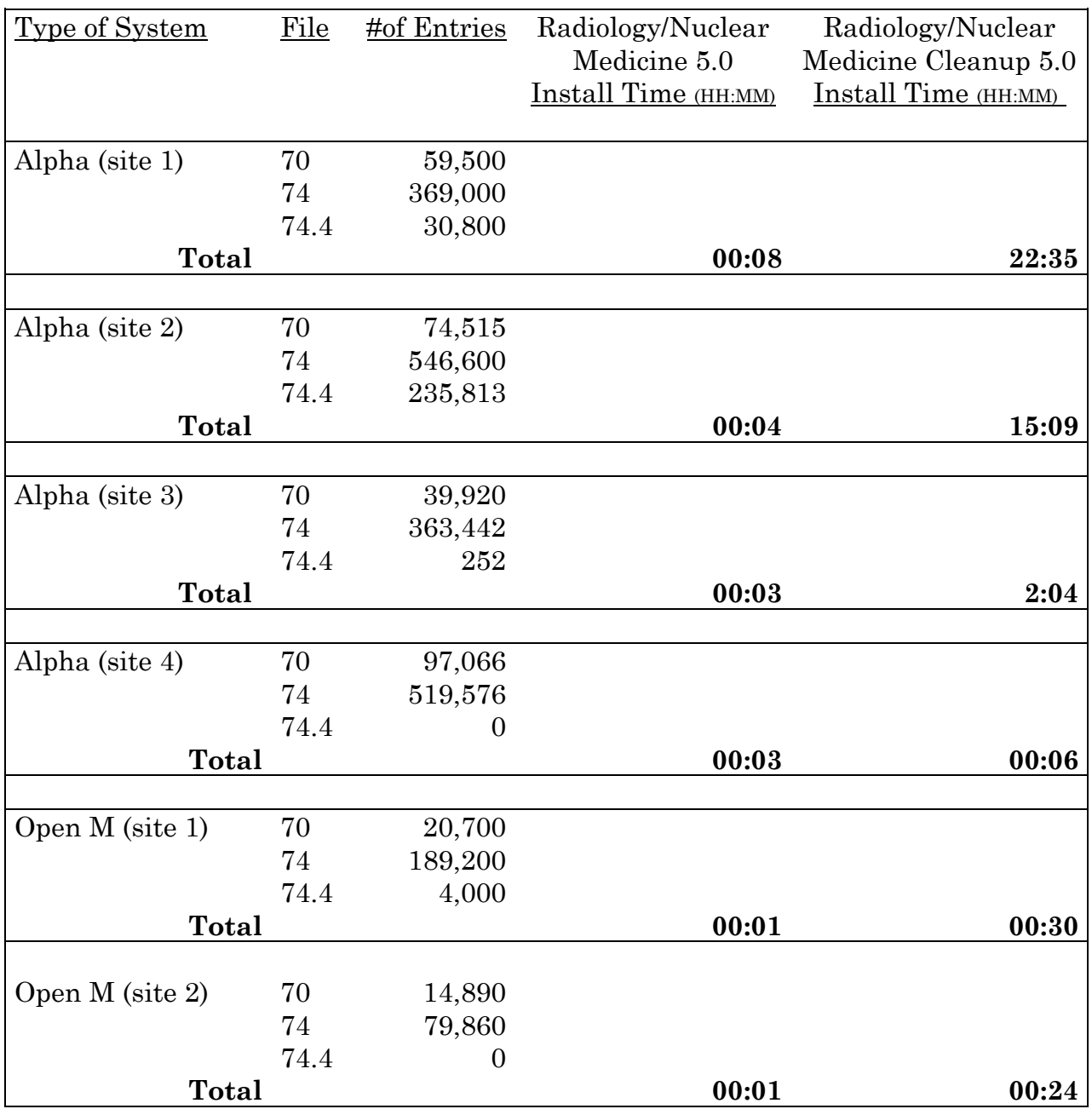